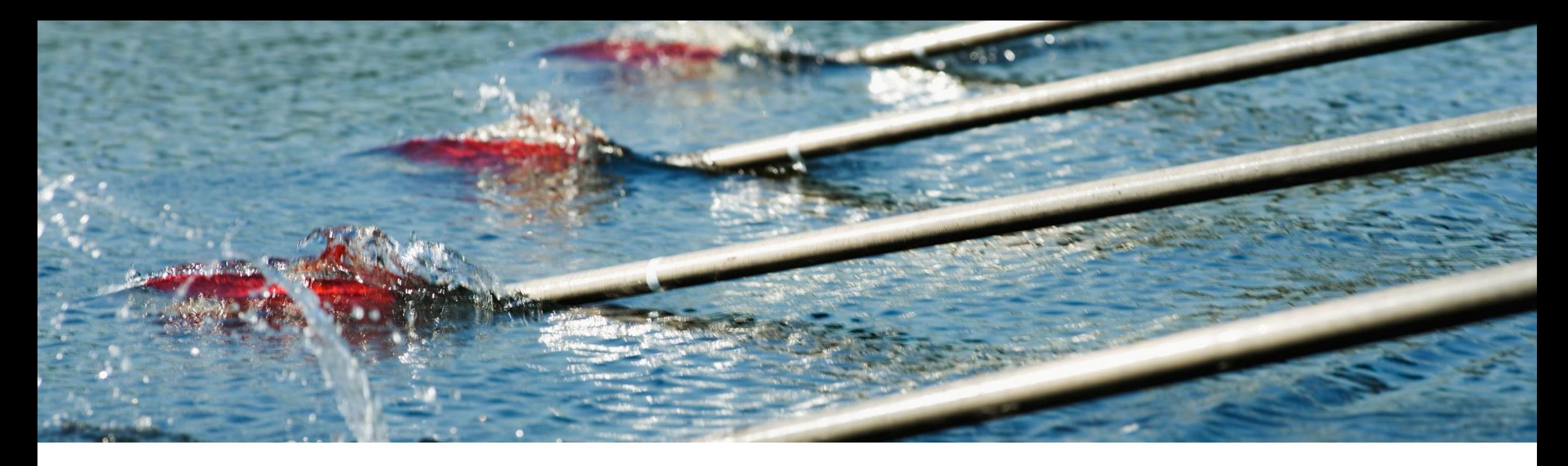

## 機能の概要 サプライヤ取引ワークベンチの請求処理対象の出荷通知 **(NP-34482)** 注文書 A

Roger Nyberg 一般提供予定: 2023 年 11 月

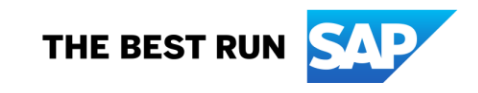

## 説明**:** サプライヤ取引ワークベンチの請求処理対象の出荷通知

## 機能の説明 • サプライヤは、請求処理の準備が整った 出荷通知に対して請求書を直接作成でき ます。 主なメリット • サプライヤは、最初に出荷通知のオー ダーを選択しなくても、請求対象の出荷通 知を複数選択できます。

対象ソリューション:

Network for Supply

イネーブルメントモデル:

• SAP Business

**Chain** 

オーディエンス:

お客様が設定

サプライヤ

## ソリューションの概要

複数の注文書の品目がある出荷通知に対して **1** つの請求書を作成できます。

- 出荷には、複数のオーダーの品目が含まれている場合が あります。
- サプライヤは、出荷済み品目を申請した注文書を最初に 制限しなくても、これらの品目に対して請求処理を行い たいと考えます。
- バイヤーは、配送された出荷に基づいて、請求書品目を 照合したいと考えます。

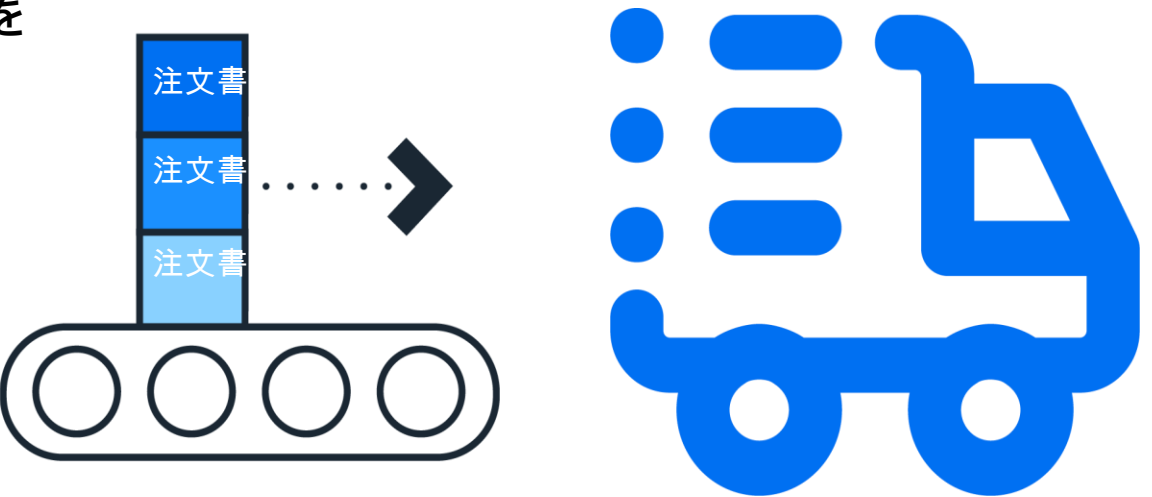

## 有効化の手順および注記

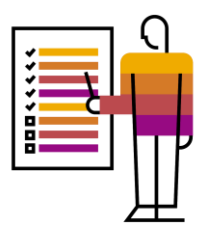

### バイヤーは、取引ルール**[**このアカウントにサマリ請求書を送信することをサプライヤに許可する**]** を有効にします。

**General Invoice Rules** Allow suppliers to send summary invoices to this account.

 $\blacktriangledown$ 

## バイヤーは、以下のような取引ルールを有効にします。

- サプライヤは請求書に出荷済み数量のみ含める必要がある
- 請求書に出荷通知への参照リンクを含める

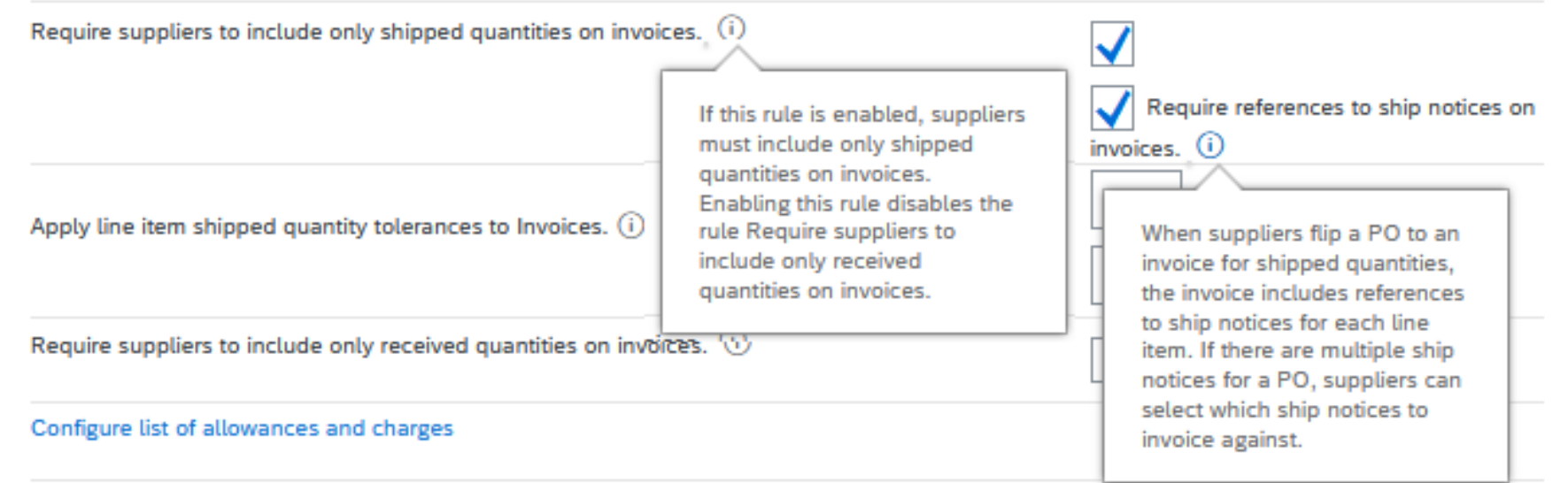

## 前提条件と制限事項

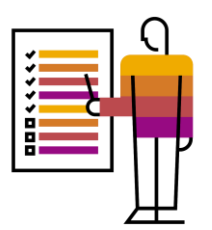

#### 前提条件

#### • なし

#### 制限事項

- 一緒に請求処理が可能な出荷通知の品目は、以下の値が同じオーダーに属している必要があります。
	- 1. 顧客
	- 2. 会社コード
	- 3. 通貨
	- 4. システム ID\*
- さらに、これらすべてのオーダーに、以下が必要です。
	- 1. 値引き。ヘッダーレベルまたは明細レベルにあること、またはこれらのフィールドがまったくないこと。
	- 2. 手数料。ヘッダーレベルまたは明細レベルにあること、またはこれらのフィールドがまったくないこと。
	- 3. 税。ヘッダーレベルまたは明細レベルにあること、またはこれらのフィールドがまったくないこと。
- バイヤーが、入庫、サービスシートまたは契約への参照を必要とする場合、これらのオーダーの品目に対して、ほかのオーダーと 一緒に請求処理を行うことはできません。
- 品目がサービスオーダーに属している場合、それらの品目はほかのオーダーと一緒に請求処理を行うことはできません。

\* システム ID は、オーダーの受信元となったバイヤーのシステムに従ってオーダーを分けるために使用されます。

ユーザーの事例

- **1.** 売掛金担当者として、出荷した品目に対し て 1 つの請求書を作成したいと考えていま す。
- **2.** 買掛金担当者として、出荷に含まれた品目 がある 1 つの請求書を処理したいと考えて います。その出荷に含まれているオーダー の品目を一緒に照合し、承認したいと考え ています。

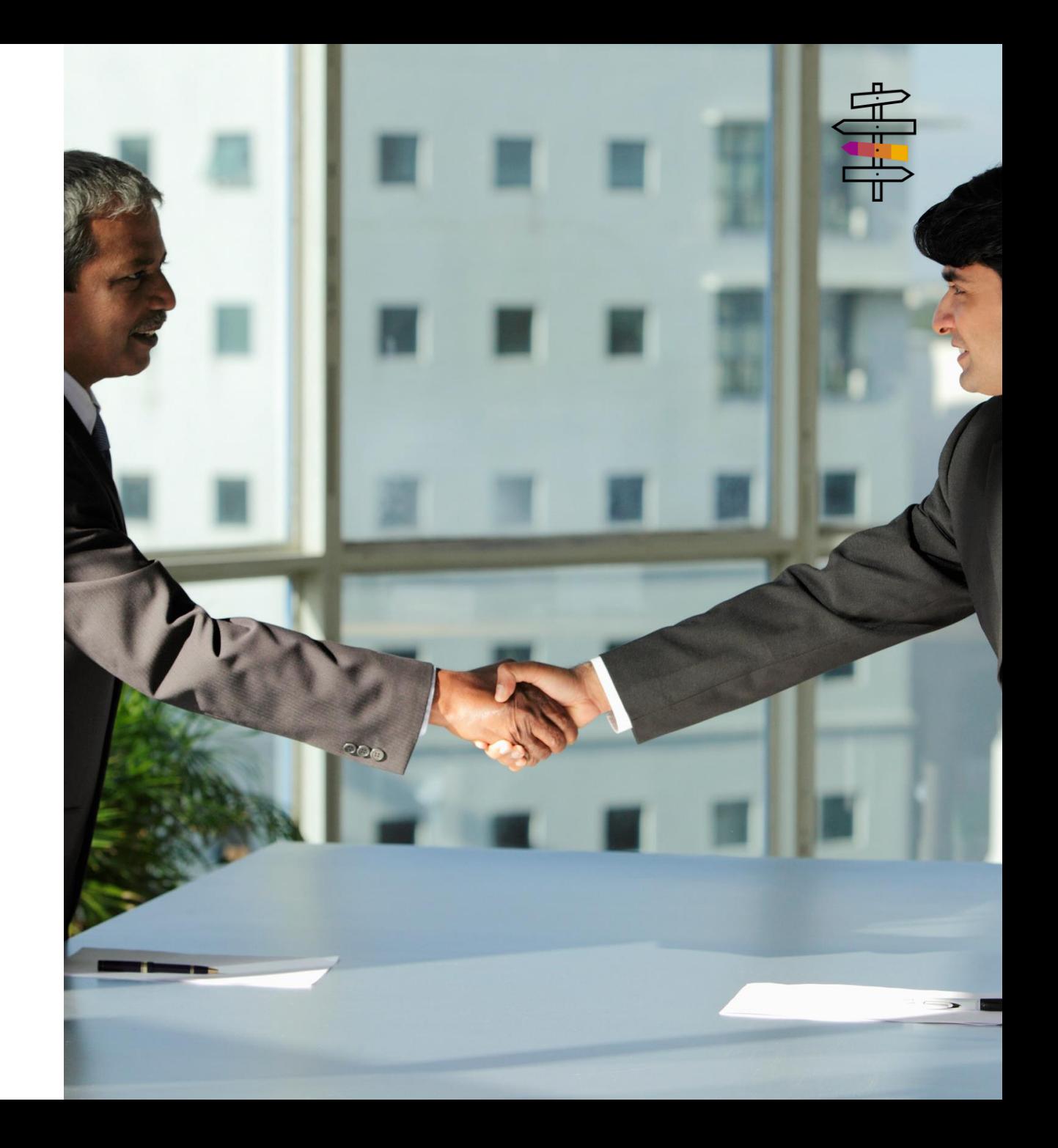

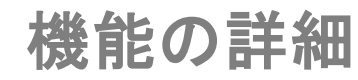

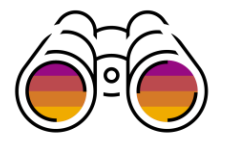

#### サプライヤ取引ワークベンチに **[** 請 求処理対象の出荷通知**]** タイルが 導入されています。

注文書の以下の情報でグループ化 された品目を含んでいる、請求処 理の準備が整った出荷通知を表示 できます。

- 1. 通貨
- 2. 顧客

[請求書を作成] をク リック

○ Exact match

- 3. 会社コード
- 4. システム ID (表示されて いません )

サプライヤは以下を選択できます。 a. グループのすべての出 荷通知、または b. 個別の出荷通知 選択するには、チェックボックスに チェックを付けます。

出荷通知を選択した後で、サプライ ヤは [請求書を作成] をクリックでき ます。

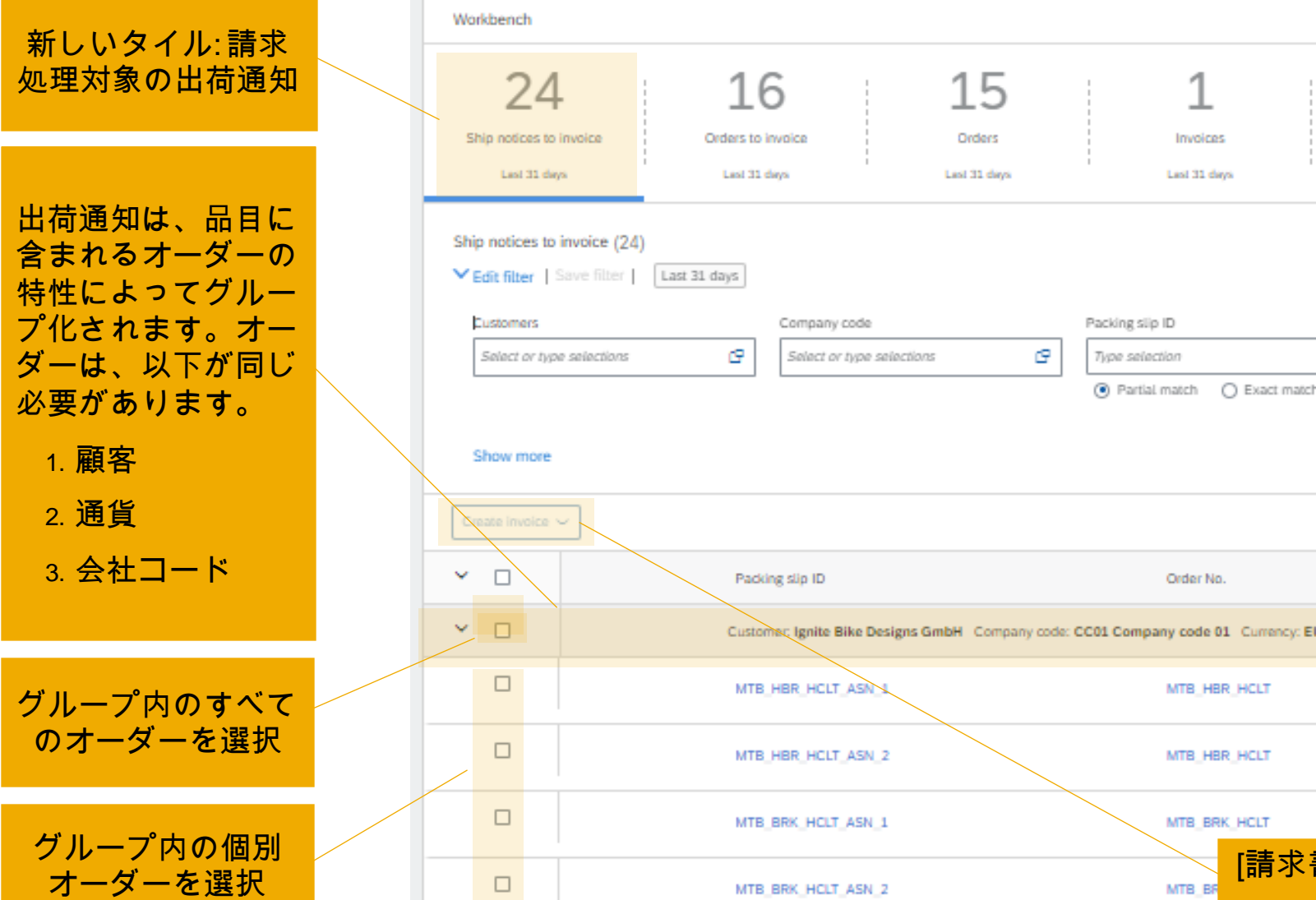

7

機能の詳細

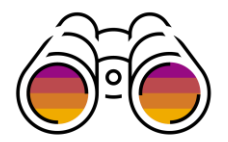

一緒に請求処理が可能な出荷通知は、必ず出荷済み品目のオーダーの [顧客]、[通貨]、[会社コード]\* でグループ化されます。

サプライヤは、出荷通知の一覧の上にある アイコンをクリックして、その他のグループ化条件を追加できます。[列のグループ化] タブを 選択し、[指定できる列] 一覧から [グループ化] の列の一覧に列をドラッグアンドト 88 プします。

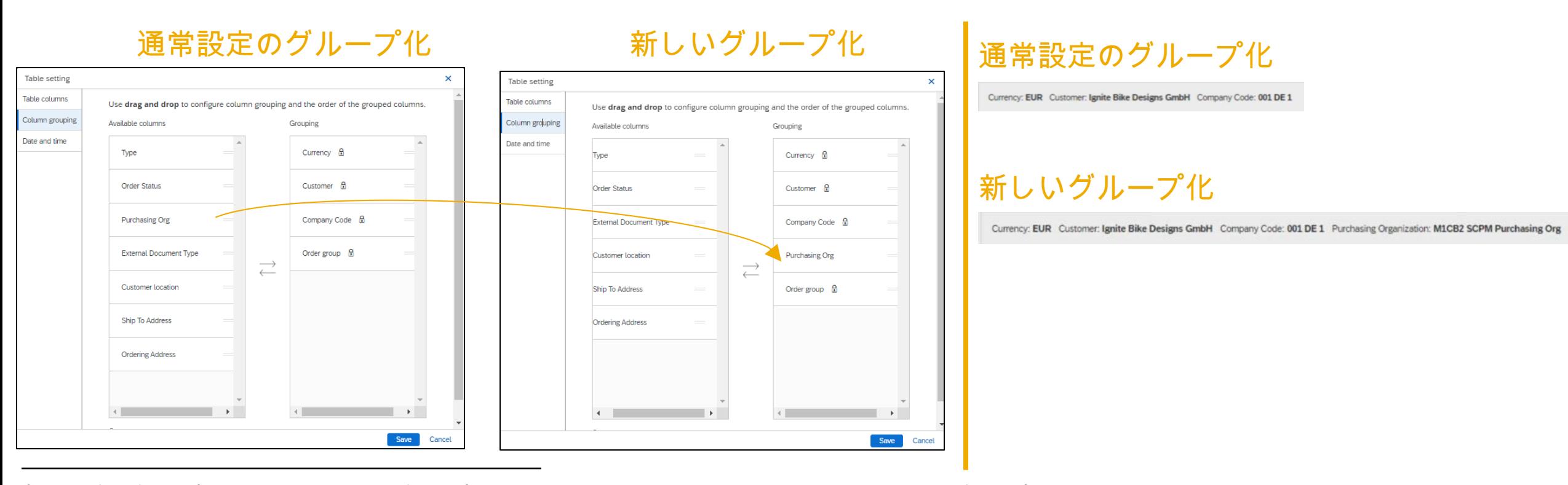

© 2023 SAP SE or an SAP affiliate company.All rights reserved.| Public 8 \* [オーダーグループ] 列も固定されているグループ化列の 1 つです。 この列は技術上の目的で使用され、グループをインデックス化し、変更できないようにしています。

機能の詳細

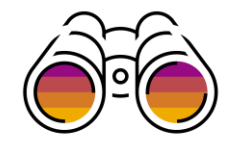

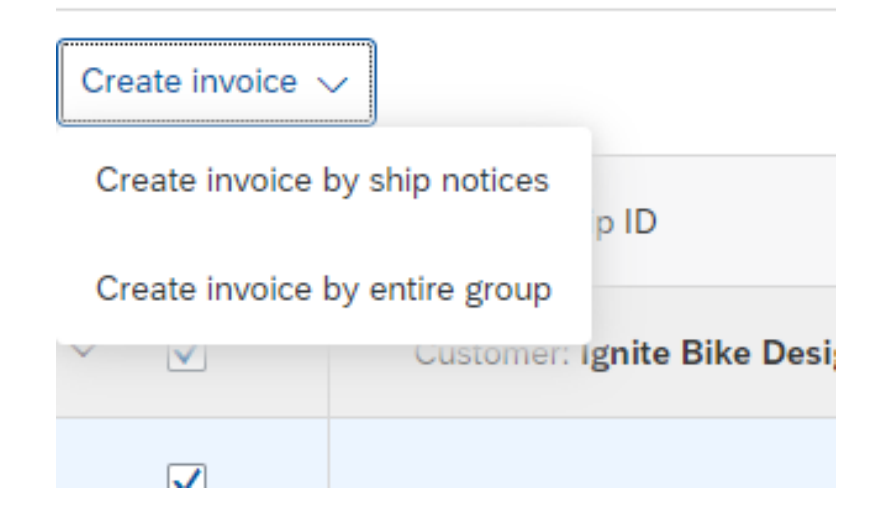

- [請求書を作成] をクリックした場合、サプライヤには 2 つのオプションがあります。
- 1. [請求書を作成**(**出荷通知別**)**] 選択した出荷通知に対して請求書が作成さ れます。
- 2. [請求書を作成**(**グループ全体 ] サプライヤが選択した出荷通知のグループ にあるすべての出荷通知に対して請求書が作成されます。このオプションを使 用する必要があるのは、サプライヤが、グループのすべての出荷通知に対し て請求書を作成したいが、グループの出荷通知の一部だけが一覧ページに 表示されている場合です。

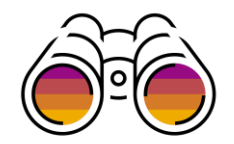

#### 選択された出荷通知に品目が含まれているオーダーのヘッダーの値は異なる場合があるため、サプライヤは [オーダーの 作成] をクリックした後で、請求書ヘッダーの値を通常設定にするために使用するオーダーを選択する必要があります。

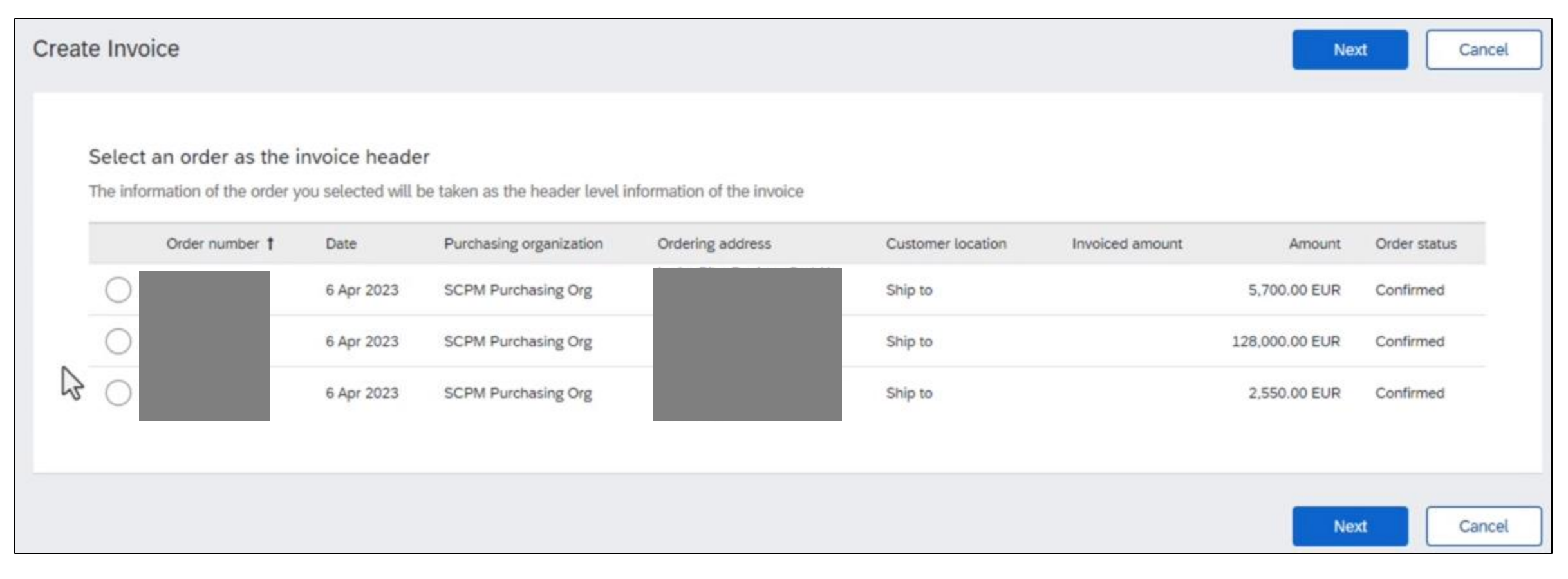

機能の詳細

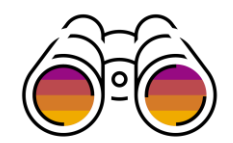

#### [請求書を作成] ページの請求書明細は、作成元のオーダーでグループ化されています。

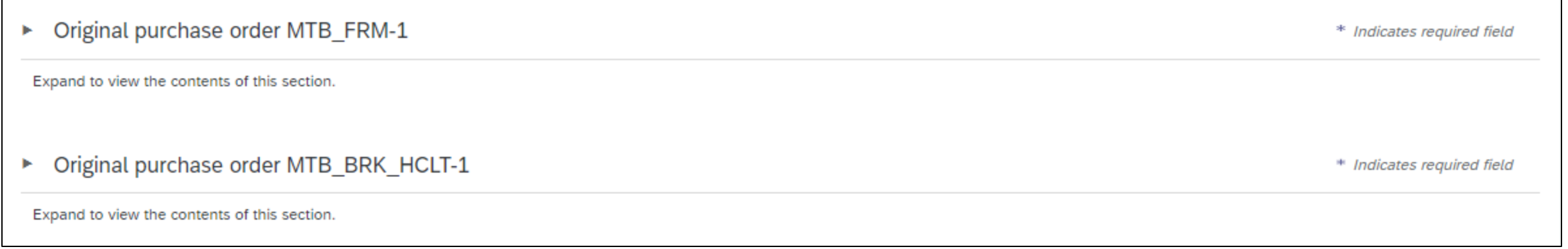

## 機能の詳細

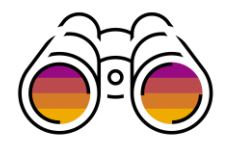

サプライヤは、オーダーグルー プを展開して、請求書品目を編 集したり、それらを処理したりす ることができます。

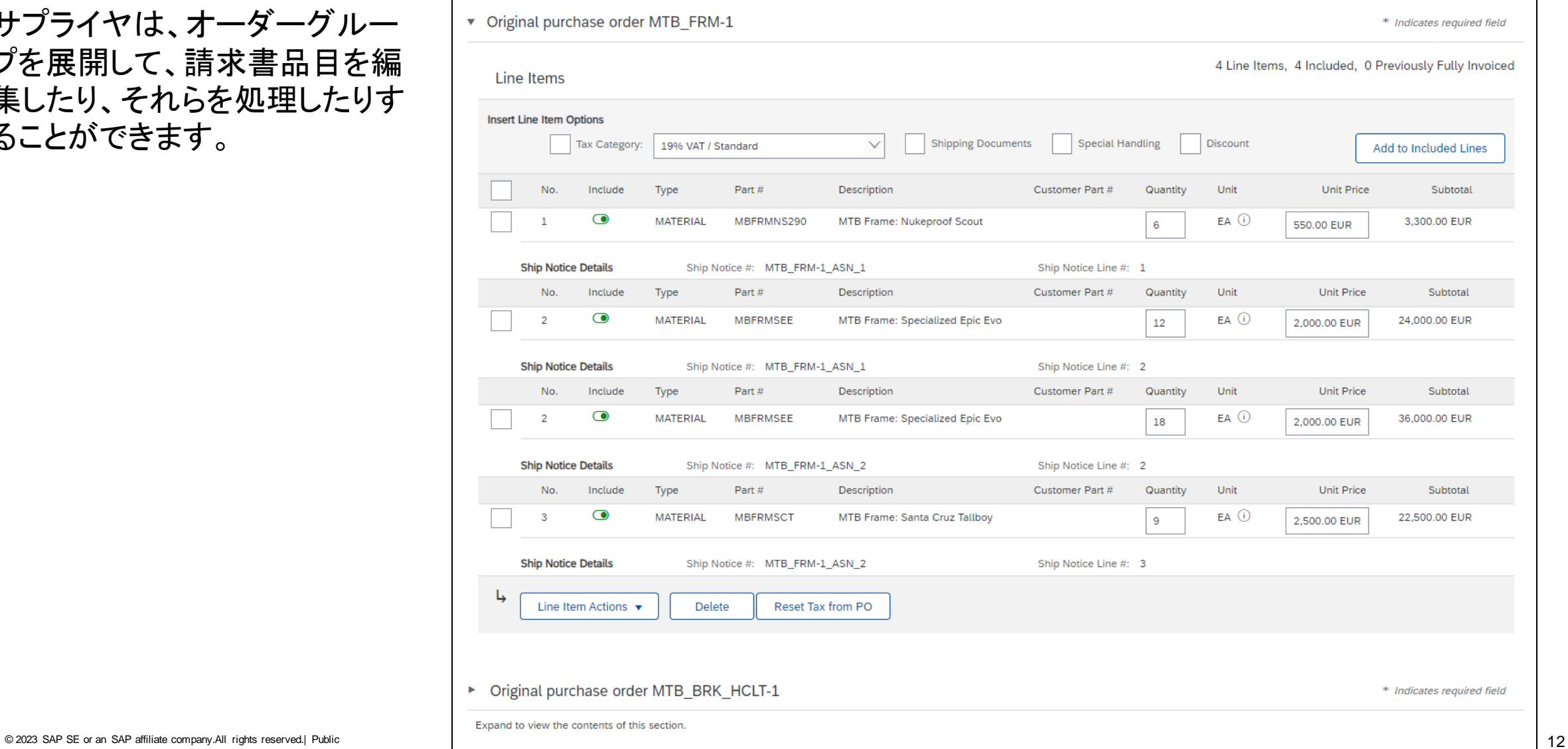

# ありがとうございま した

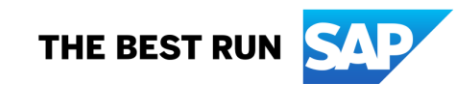

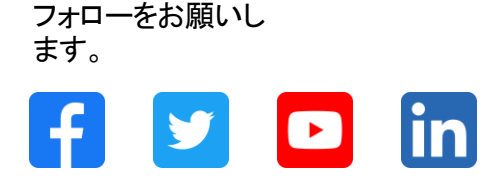

#### **[www.sap.com/contactsap](https://www.sap.com/registration/contact.html)**

© 2023 SAP SE or an SAP affiliate company.All rights reserved.

本書のいかなる部分も、SAP SE 又は SAP の関連会社の明示的な許可なくして、いかなる形式でも、いかなる目的にも複製又は伝送することはできませ ん。 本書に記載された情報は、予告なしに変更されることがあります。SAP SE 及びその頒布業者によって販売される一部のソフトウェア製品には、他の ソフトウェアベンダーの専有ソフトウェアコンポーネントが含まれています。製品仕様は、国ごとに変わる場合があります。 これらの文書は、いかなる種類 の表明又は保証もなしで、情報提供のみを目的として、SAP SE 又はその関連会社によって提供され、SAP 又はその関連会社は、これら文書に関する誤 記脱落等の過失に対する責任を負うものではありません。SAP 又はその関連会社の製品及びサービスに対する唯一の保証は、当該製品及びサービスに 伴う明示的保証がある場合に、これに規定されたものに限られます。本書のいかなる記述も、追加の保証となるものではありません。 特に、SAP SE 又 はその関連会社は、本書若しくは関連の提示物に記載される業務を遂行する、又はそこに記述される機能を開発若しくはリリースする義務を負いません。 本書、若しくは関連の提示物、及びSAP SE 若しくはその関連会社の戦略並びに将来の開発物、製品、及び/又はプラットフォームの方向性並びに機能は すべて、変更となる可能性があり、SAP SE 若しくはその関連会社により随時、予告なしで変更される場合があります。本書に記載する情報は、何らかの具 体物、コード、若しくは機能を提供するという確約、約束、又は法的義務には当たりません。将来の見通しに関する記述はすべて、さまざまなリスクや不確 定要素を伴うものであり、実際の結果は、予測とは大きく異なるものとなる可能性があります。読者は、これらの将来の見通しに関する記述に過剰に依存し ないよう注意が求められ、購入の決定を行う際にはこれらに依拠するべきではありません。 本書に記載されるSAP 及びその他の SAP の製品やサービ ス、並びにそれらの個々のロゴは、ドイツ及びその他の国における SAPSE (又は SAP の関連会社) の商標若しくは登録商標です。本書に記載されたそ の他すべての製品およびサービス名は、それぞれの企業の商標です。商標に関する情報および表示の詳細については、www.sap.com/trademark をご覧 ください。

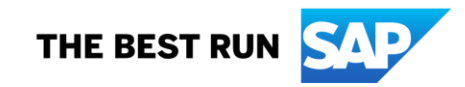